### Boletim Técnico

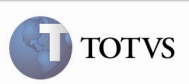

### Layout Demonstrativo Contábil

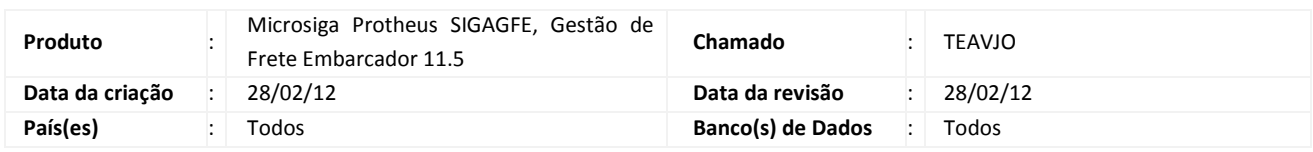

## *Importante*

Foi efetuada uma melhoria para que as colunas sejam apresentadas corretamente na impressão do Demonstrativo Contábil em PDF.

#### Procedimento para Implementação

O sistema é atualizado logo após a aplicação do pacote de atualizações (Patch) deste chamado.

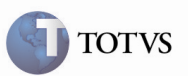

#### Procedimento para Utilização

- 1. É necessário haver movimentos contábeis para um cálculo, ou documento de frete, ou contrato.
- 2. No SIGAGFE, acessar o menu Atualizações > Movimentação > Contabilização > Demonstrativo.
- 3. Informar os parâmetros para seleção; escolher o tipo de impressão PDF e acionar Imprimir.
- 4. Verificar que o relatório está alinhado e os campos dispostos corretamente.

# Boletim Técnico

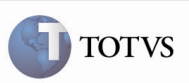

#### Informações Técnicas

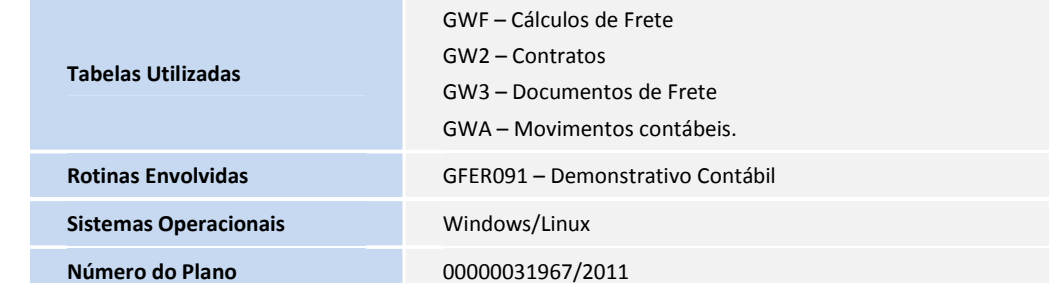